## 波仕卡**:RS-232/RS-485 RS-232/RS-485RS-232/RS-485 RS-232/RS-485全面解决方案**

## **4232A 型**

# RS-232 一变四扩展器

## **一、用途**

RS-232 一变四扩展器(型号:4232A)用于将 PC 机的一个 RS-232 串行口分时扩展成 四个准 RS-232 串行口。4232A 已经有 4 个下位机的硬件地址,无需修改下位机的软件。准 RS-232 串行口只有 TXD(发送)、RXD(接收)、GND(信号地)三个信号。4232A 适用 于一台 PC 机与多台 PC 机、单片机或仪表之间的通信。

### **二、安装及性能**

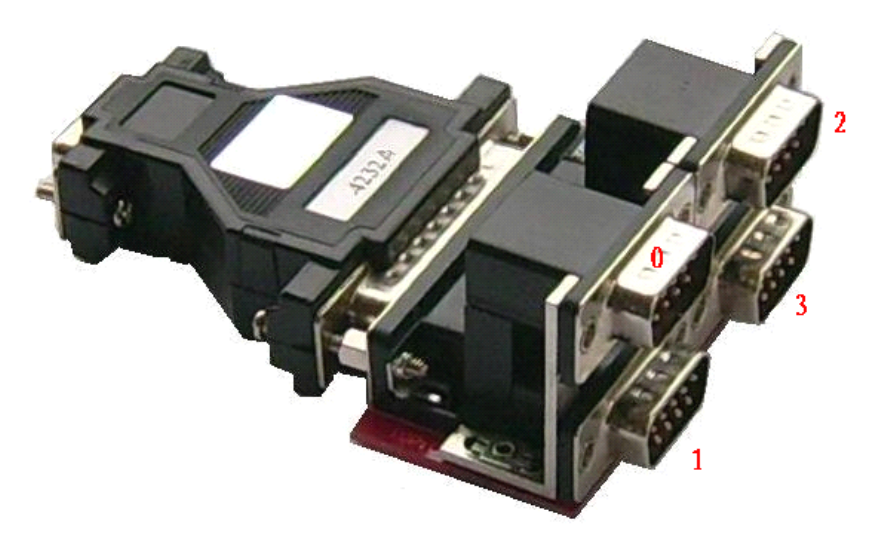

4232A 的外型为 DB-9(孔)/DB-25(针)转接盒大小, 直接插在 PC 机的 DB-9 芯 RS-232 串 行口上。4232A 无须外接电源!4232A 还配套有带 4 个 DB-9 针座的板,可以直接插 4232A 的 DB-25 端。使用之前通过软件设置来分时选通四个下位机 RS-232 口。选择下位机串口地址 只需要加一句指令或者只需要一个初始设置。四个下位机 RS-232 口可以直接外插波仕电子的 RS-232/RS-485 转换器等。

购买 4232A 可获赠一套 Visual BASIC 6.0 和 Delphi 编写的 4232A 通信驱动软件(界面如 下图,送源程序)以及一根约 1 米长的 DB-9 延长电缆。注意 4232A 使用时必须直接外插 PC 机的 RS-232 口, 另外只支持三线(RXD、TXD、GND)的串行通信程序。

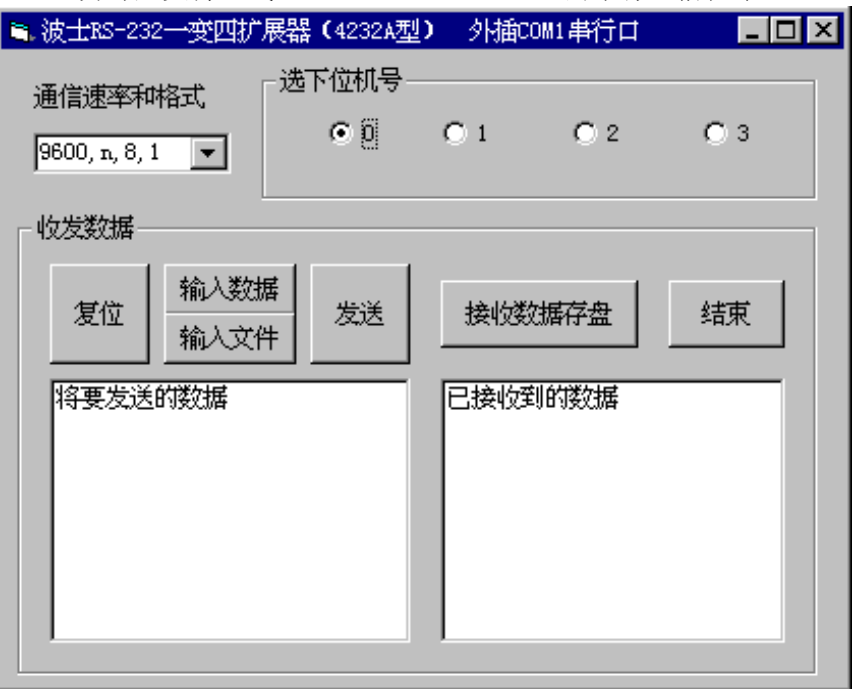

附录:

マ计数

发送。

接收。

鉄路状态

 $\overline{n}$ 

**RTS** 

选项 (D)

BREAK

清家

**CPS** 

E DSR<br>E RING<br>E DCD

RTS.Enable=False

DTR.Enable=False

:此时选中 0# 准 RS-232 口

退出(K) | 厂按16进制显示 暂停显示 | 清空内容 |

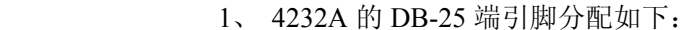

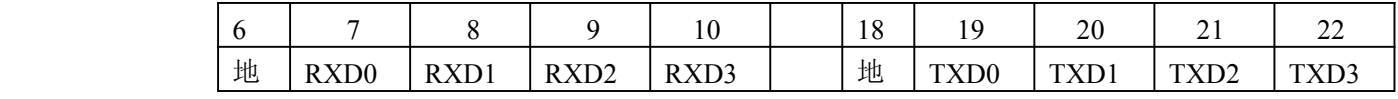

#### 2、WINDOWS 下 4232A 的软件设置方法

4232A 支持 mscomm.ocx 通信控件。WINDOWS 下的编程语言只要可以使用 mscomm.ocx 通信控件就可以方便地得到 4232A 的支持。打开一个 mscomm 控件, 分别设:

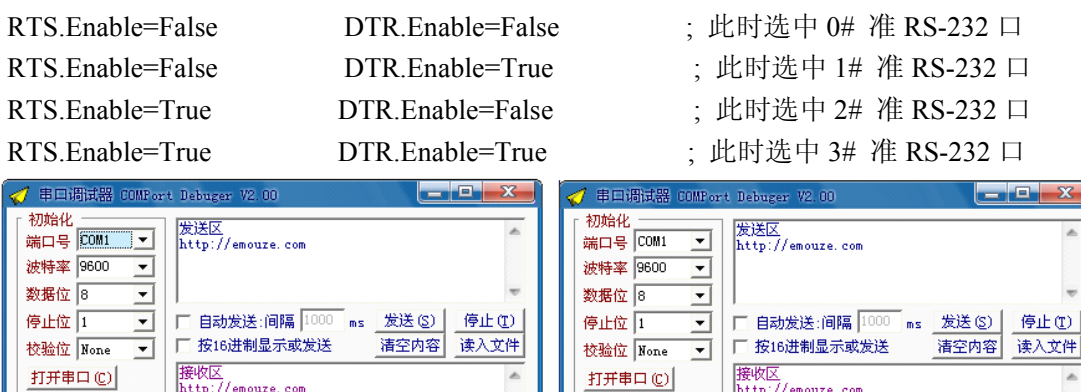

マ计数

发送回

接收

<del>跳路状</del><br>レ DTR

**RTS** 

选项(0)

BREAK

清案

Em

E DSR<br>E RING<br>E DCD

DTR.Enable=True

 $\begin{minipage}{.4\linewidth} \begin{tabular}{l} \bf RTS. E nable = False \\ \end{tabular}$ 

;此时选中1#准RS-232口

<mark>退出 (χ)</mark> □ 按16进制显示 暂停显示 | 清空内容 | 保存为 |

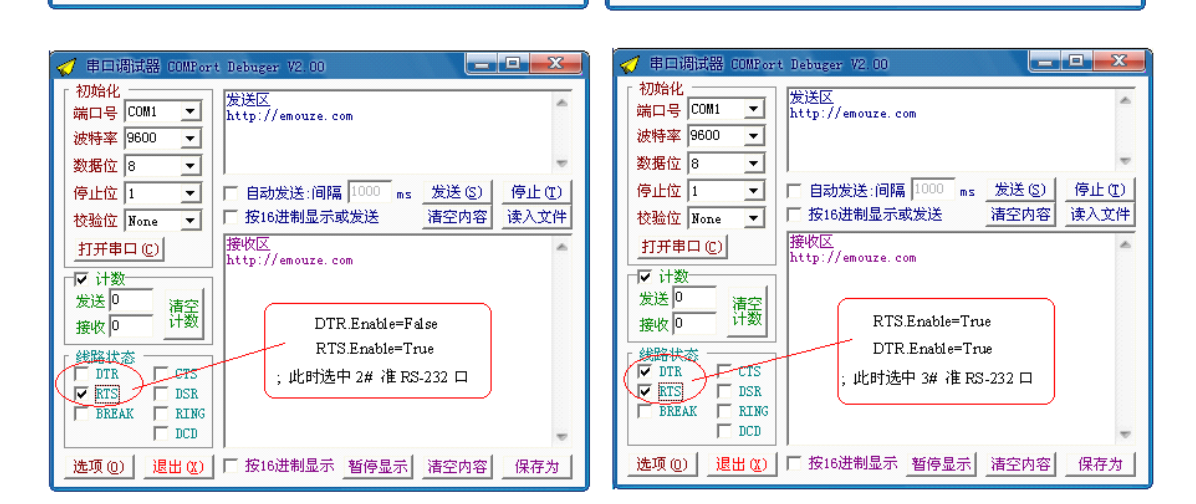

保存为

#### 3、RS-232 口的引脚分配

本产品外形为 DB-9/DB-25 转接盒大小,其中 DB-9 (孔座) 一端直接插在 9 芯 RS-232 插座(针座)上。如果 PC 机的 RS-232 接口为 DB-25,可购买一个 DB-25/DB-9 转接盒。PC 机 RS-232 串行口的 25 芯与 9 芯连接器关系如下:

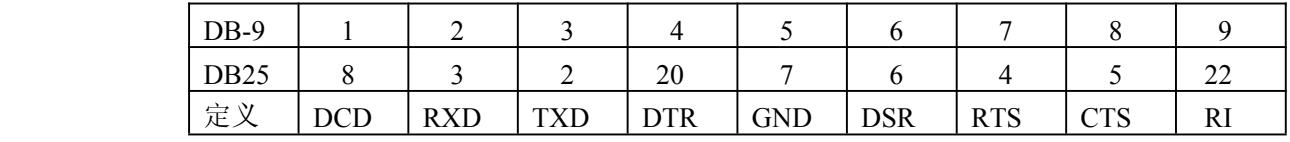